## Data Matrix Decoding SDK (Professional, DPM, Enterprise editions)

## **User's Guide**

## **Table of Contents**

| 1.  | Intro                             | oduction                                        | 2    |  |  |
|-----|-----------------------------------|-------------------------------------------------|------|--|--|
| 1   | l.1                               | Scope                                           | 2    |  |  |
| 1   | 1.2                               | Normative references                            | 2    |  |  |
| 1   | 1.3                               | SDK composition                                 | 2    |  |  |
| 1   | 1.4                               | Features Description                            | 2    |  |  |
| 1   | 1.5                               | Program session                                 | 4    |  |  |
| 2.  | The                               | Basic Interface Structures                      | 4    |  |  |
| 2   | 2.1                               | Decoder options                                 | 4    |  |  |
| 2   | 2.2                               | Image info                                      | 4    |  |  |
| 2   | 2.3                               | Symbol info                                     | 5    |  |  |
| 2   | 2.4                               | The Constants                                   | 6    |  |  |
| 2   | 2.5                               | Type definitions                                | 7    |  |  |
| 3.  | The                               | Interface Procedures and Functions              | 8    |  |  |
| 3   | 3.1                               | Connect_DM_Decoder                              | 8    |  |  |
| 3   | 3.2                               | Disconnect_DM_Decoder                           | 8    |  |  |
| 3   | 3.3                               | Create_DM_Options                               | 9    |  |  |
| 3   | 3.4                               | Delete_ DM_Options                              | 9    |  |  |
| 3   | 3.5                               | DecodeDM_Bits                                   | 9    |  |  |
|     | 3.5.                              | 1 GetDM_ImageInfo                               | . 10 |  |  |
|     | 3.5.2                             | 2 GetDM_Info                                    | . 10 |  |  |
| 4.  | Dem                               | no applications                                 | . 10 |  |  |
| 4   | 1.1                               | C# Demo application – GUI                       | . 11 |  |  |
| 4.2 |                                   | C++ Demo application - Example of Library usage | . 12 |  |  |
| 5.  | GS1                               | Compliance                                      | . 14 |  |  |
| 6.  | 6. Applying Pre-processing Filter |                                                 |      |  |  |
| 7.  | Licensing / Evaluation            |                                                 |      |  |  |

(Professional, DPM, Enterprise editions)

#### 1. Introduction.

#### 1.1 Scope

This document is applicable to the **Professional, DPM** and **Enterprise** editions of the Data Matrix Decoding SDK.

SDK is notated as **DM\_XXX\_YY**, where **XXX**=DPM|PRO|EP, **YY**=32|64, and notation "32|64" means 32 bit or 64 bit version.

Library interface for all three editions is uniform for Windows (XP...10), Linux, and certain embedded platforms. Both static and dynamic libraries are available.

The library is designed to decode Data Matrices ECC200 in accordance with ISO/IEC 16022 Symbology specification. Symbol quality assessment is provided in accordance with ISO/IEC 15415 and ISO/IEC TR29158.

Library processes **8-bit** images only.

#### 1.2 Normative references

ISO/IEC 16022 - Symbology specification - Data Matrix
ISO/IEC 15415 - Symbol quality - Bar code print quality test specification — Twodimensional symbols
ISO/IEC TR29158 - Direct Part Mark Quality Guideline
AIM DPM Quality Guideline

## 1.3 SDK composition

Decoding SDK contains:

- C++ Windows DLL (**DM\_XXX\_YY.DLL**) written in MSVS 2017 and designed to perform Data Matrix search, recognition and decoding.
- C++ Demo program (.../MSVS\_Demo\_Pro.exe) and C# Demo program (.../Sharp\_DM\_EP.exe) built in MSVS development environment (both come with source code) to illustrate the DLL usage.
- Current User's Guide.

#### 1.4 Features Description

Edition specific features of the Library are described in the Table below:

# Data Matrix Decoding SDK (Professional, DPM, Enterprise editions)

| Data Matrix SDK                           |                |              |                |                                                                                                    |  |  |  |  |  |
|-------------------------------------------|----------------|--------------|----------------|----------------------------------------------------------------------------------------------------|--|--|--|--|--|
|                                           | EDITION        |              |                |                                                                                                    |  |  |  |  |  |
| Features                                  | Profes sional  | DPM          | Enter prise    | Description                                                                                                    |  |  |  |  |  |
| Data Matrix<br>Quality<br>Parameters      | ✓              | <b>√</b>     | √              | Quality Parameters assesment in accordance with ISO 15415                                                                                                    |  |  |  |  |  |
| Dot Peen Data<br>Matrix decoding<br>(DPM) |                | <b>√</b>     | <b>√</b>       | provides DPM (including Dot Peen) decoding in accordance with AIM DPM Quality Guideline                                                                                                    |  |  |  |  |  |
| Preprocessing<br>Filters                  |                | <b>√</b>     | <b>√</b>       | <ul> <li>Sharpening Filters, recommended for low contrast and blurred images, including Adaptive (Auto) Filter and Musk Filter, and Sharp1, Sharp2 iterative filters;</li> <li>BWR Filter, compensating for size irregularities in DataMatrix cells</li> </ul>                                                                                                    |  |  |  |  |  |
| Decode / Speed<br>Selector                |                | <b>√</b>     | <b>√</b>       | <ul> <li>Provides for four speed/robustness options:</li> <li>Ultimate+ - designed to improve decoding for highly uneven pattern illumination samples and other particularly challenging images;</li> <li>Ultimate - close to Ultimate+ in robustness, but slightly faster;</li> <li>Regular - compromise between robustness and speed;</li> <li>Express - higher decoding speed (~15% faster than Regular mode, but success decode rate might be ~15% lower) - for the applications where decoding time is critical and image quality is reasonably good</li> </ul> |  |  |  |  |  |
| Multiple DataMatrix decoding              | ✓              |              | √              | decodes up to 400 barcodes within one image via variable settings                                                                                                    |  |  |  |  |  |
| Allowable image size (pixels)             | 1200 x<br>1600 | 640 x<br>844 | 5000 x<br>8192 |                                                                                                    |  |  |  |  |  |
| Quiet Zone                                |                |              | ✓              | allows for reduced Quiet Zone of Data Matrix                                                                                                    |  |  |  |  |  |
| Inverse Color<br>DataMatrix<br>decoding   | ✓              | <b>√</b>     | ✓              | allows to speed up symbol decoding when its color can be defined in advance                                                                                                    |  |  |  |  |  |
| Mirror<br>DataMatrix<br>decoding          | <b>√</b>       | <b>√</b>     | <b>√</b>       | provides for decoding of a "mirrored" Data Matrix symbol                                                                                                    |  |  |  |  |  |

(Professional, DPM, Enterprise editions)

## 1.5 Program session

Typical program session looks as follows:

```
Step 1. Connect decoder

Step 2. Create and set decoder options

Loop

Step 3. Capture/read bitmap image
Step 4. Process image
Step 5. Request image and symbols info
... // further application-specific data processing and interaction with user

End Loop

Step 6. Delete decoder options

Step 7. Disconnect decoder.
```

#### 2. The Basic Interface Structures

The library includes the following structures:

```
    struct TDM_OptMode
    struct TDM_ImageInfo
    struct TDM_Info
    struct TDM_Quality
    the set of decoder options,
    features of decoded image,
    features of decoded symbols,
    Quality Parameters of decoded symbols.
```

## 2.1 Decoder options

## 2.2 Image info

```
/// results of decoding the whole Image struct TDM_ImageInfo
```

(Professional, DPM, Enterprise editions)

BreakReason let us know whether the time out or user break happened (for embedded platforms only).

#### 2.3 Symbol info

Each decoded symbol is described by the following structures:

```
/// Data Matrix Quality Parameters
struct TDM Quality
    float symbol contrast;
    float axial nonuniformity;
    float grid nonuniformity;
    float fixed pattern damage;
                                    //!< the aggregate grade
    float unused error correction;
    float vertical print growth;
    float horizontal print growth;
    float symbol contrast grade;
    float axial nonuniformity grade;
    float grid nonuniformity grade;
    float fixed pattern damage grade;
    float unused error correction grade;
    float modulation grade;
    float decode_grade;
float overall_grade;
                                   //!< 4 if DM was successfully decoded
                                   //!< minimum of grades
};
/// result of decoding of each Data Matrix symbol in image
struct TDM Info
 float
                rowcols[8]; //!< symbol corner coordinates</pre>
               pchlen;
                                         //!< length of decoded byte array
 unsigned char* pch;
                                       //!< pointer to that array</pre>
                                    //!< number of Reed Solomon errors</pre>
                 RSErr;
```

(Professional, DPM, Enterprise editions)

```
int
                 VDim, HDim; //!< vertical and horizontal dimensions of Data
Matrix
                 saTotalSymbolsNumber //!< structured append: total number of
 int
matrices
 //!< value 0xff indicates ReaderProgramming - a special case
               ,saSymbolPosition //!< current matrix index
                                       //!< file identifier 1</pre>
                ,saFileID1
                ,saFileID2;  //!< file identifier 2
mirrored;  //!< true if mirrored Data Matrix</pre>
 int
                 dotpeenstage; //!< true if dot peened Data Matrix</pre>
  int
 int
               matrixcolor; //!< detected color of Data Matrix
 TDM Quality quality; //!< symbol Quality Parameters
} ;
```

#### 2.4 The Constants

```
enum CELL COLOR{
CL BLACKONWHITE = 1,
 CL WHITEONBLACK = 2,
           = 3
CL ANY
};
enum MIRROR MODE{
MM NORMAL = 1,
MM MIRROR = 2,
MM ANY = 3
};
enum DECODER SPEED{
SP ROBUST
                    = 0,
 SP FAST
SP GRID ADJUSTMENT = 2,
SP EQUALIZATION = 3, //!< re-equalizing the regions of probable Data Matrix
                  = 4
SP EQUAL GRADJ
,SP ACCURATE
                   = 5
};
/// the aliases:
enum DM SPEED{
                  = SP_ACCURATE, //!< most accurate but time-consuming
DMSP ULTIMATE
DMSP_REGULAR = SP_EQUAL_GRADJ, //!< recommended ratio "speed/quality"

DMSP_EXPRESS = SP_ROBUST //!< basic algorithm (faster than
regular)
};
enum LABEL MODE{
LM STANDARD = 0,
                       //!<-ISO 16022
LM DOTPEEN = 1,
LM FAX = 2,
LM ST DOT = 3
                       //!< Combines Standard & Dotpeen
};
```

(Professional, DPM, Enterprise editions)

```
/// \enum QUALITY MASK bits of mask:
enum QUALITY MASK{
DM_QM_NO = 0X0000,

DM_QM_AXNU = 0X0001,

DM_QM_PRGR = 0X0002,
 DM QM SYMCTR = 0X0004,
 DM QM CELLINFO = 0 \times 00008,
 DM QM ALL = 0x7FFF
} ;
enum FILTER MODE{
FM_NON = 0, //! < No filter
FM_SHARP1 = 1, //!< First Filter Mode (recursive sharpening)
FM_SHARP2 = 2, //!< Second Filter Mode (recursive sharpening)</pre>
FM SHARPMASK = 3, //!< Sharpening Mask Filter
FM_AUTO = 4 //!< Auto selection of sharpening parameters
,FM_BWR = 5 //!< Bar Width Reduction (spaces enlargement)
,FM_SM_BWR = 6 //!< Sharpening Mask + Bar Width Reduction
};
enum QRQZ MODE{
DMQZ NORMAL = 0 //! < allows QZ >= 5.7 pixels
, DMQZ \overline{\text{SMALL}} = 1 \text{ //!} < \text{allows QZ} >= 4.5 pixels, affects speed and robustness}
enum DM REJECTION REASON{
\begin{array}{ccc} DM_RR_OK & = 0, \\ DM_RR_NON & = 1, \end{array}
 DM RR NODATAMATRIX = 2,
 DM RR BYCRIT = 3,
 DM RR REEDSOLOMON = 5,
 DM RR NOMEMORY = 99,
 DM RR UNKNOWN = 100,
 DM RR DISCONNECTED = 200
};
//----
DM ALL INSPECTED = 0 //! < no breaks occurred
, DM_TIMEOUT = 1 //!< termination by time out , DM_TERMINATED = 2 //!< termination by user break
};
```

## 2.5 Type definitions

```
typedef void* PDM_Decoder; //!< handler of Data Matrix Decoder typedef void* PDM_Options; //!< handler of Decoder Options typedef TDM_ImageInfo* PDM_ImageInfo; //!< pointer to Image Info typedef TDM_Quality* PDM_Quality; //!< pointer to symbol Quality typedef TDM_Info* PDM_Info; //!< pointer to symbol Info typedef unsigned char* TRow; //!< pointer to bitmap line
```

(Professional, DPM, Enterprise editions)

```
/// The function creates Data Matrix Decoder and returns Decoder handler
typedef PDM Decoder (stdcall *TConnect DM Decoder) (int maxrow, int maxcol);
/// The function destroys Data Matrix Decoder
                   (stdcall *TDisconnect DM Decoder) (PDM Decoder &pDecoder);
typedef void
/// The function creates Decoder Options and returns Options handler
typedef PDM Options (stdcall *TCreate DM Options) (PDM Decoder pDecoder,
TDM OptMode optmode);
/// The function destroys Decoder Options
              (stdcall *TDelete_DM_Options) (PDM_Options &pOptions);
typedef void
/// The function decodes array ppbits with given Options
typedef int (stdcall *TdecodeDM Bits) (PDM Options pOptions, int rowcount, int
colcount, TRow* ppbits);
/// The function returnes the ImageInfo of last decoded Image
typedef PDM ImageInfo (stdcall *TGetDM ImageInfo) (PDM Options pOptions);
/// The function returnes the DM Info(dmNum)
typedef PDM Info (stdcall *TGetDM Info) (PDM Options pOptions, int
dmNum);
```

#### 3. The Interface Procedures and Functions

Description of the interface procedures is below.

#### 3.1 Connect\_DM\_Decoder

#### PDM Decoder Connect DM Decoder (int maxrowcount, int maxcolcount);

#### Description.

Function generates new instance of class encapsulating the decoder functionality.

#### Parameters.

Maximum of horizontal and vertical image sizes.

#### Return value.

Pointer to decoder in success, or NULL otherwise.

#### 3.2 Disconnect\_DM\_Decoder

#### void Disconnect\_DM\_Decoder(PDM\_Decoder & pDecoder);

(Professional, DPM, Enterprise editions)

#### Description.

Procedure destroys decoder class and frees memory.

#### Parameter.

Pointer to decoder. Decoder should be connected.

#### 3.3 Create DM Options

Class TDM\_Options encapsulates the decoder options and methods of image processing and inspection.

## PDM\_Options Create\_DM\_Options (PDM\_Decoder pDecoder,TDM\_OptMode optmode);

#### Description.

Function generates new class to decode image with certain options.

#### Parameters.

- Pointer to decoder.
- Pointer to option modes that specify the way of image processing

#### Return value.

The handler that provides decoding of the image with desirable options.

## 3.4 Delete\_ DM\_Options

#### void Delete\_DM\_Options (PDM\_Options & pOptions);

#### Description.

The function destroys a handler.

#### Parameters.

- Handler of decoder with options.

## 3.5 DecodeDM\_Bits

| int | DecodeDM_Bits | (     | PDM_Options pOptions, |  |
|-----|---------------|-------|-----------------------|--|
|     |               | int   | actualrowcount,       |  |
|     |               | int   | actualcolcount,       |  |
|     |               | TRow* | prows):               |  |

#### Description.

(Professional, DPM, Enterprise editions)

The function processes an image and fills Image Info and array of Symbol Infos.

#### Parameters.

- Handler produced by 3.3
- Number of image rows
- Number of image columns
- Array of pointers to image rows. Every row is a byte array with 8-bit pixel intensities. (We have **typedef unsigned char\* TRow**; )

#### Return value.

0 if no one symbol was decoded, >0 otherwise.

If the only symbol was decoded then Rejection Reason may be not DM\_RR\_OK.

#### 3.5.1 GetDM\_ImageInfo

#### PDM ImageInfo GetDM ImageInfo (PDM Options pOptions);

#### Description.

The function returns image info.

#### Return value.

Pointer to Image Info.

3.5.2 GetDM\_Info

#### PDM\_Info GetDM\_Info (PDM\_Options pOptions, int dmNum);

#### Description.

The function returns Data Matrix symbol info.

#### Parameters.

- Handler of decoder with options
  - Number (index) of decoded symbol in image.

If no symbols were decoded we return Info about the most probable symbol location.

#### Return value.

Pointer to Symbol Info.

## 4. Demo applications

Decoding Library comes with the Demo applications written using C# and C++ languages in MSVS development environment.

(Professional, DPM, Enterprise editions)

## 4.1 C# Demo application - GUI

GUI illustrates all major features of the Library as well as the use of different options for decoding:

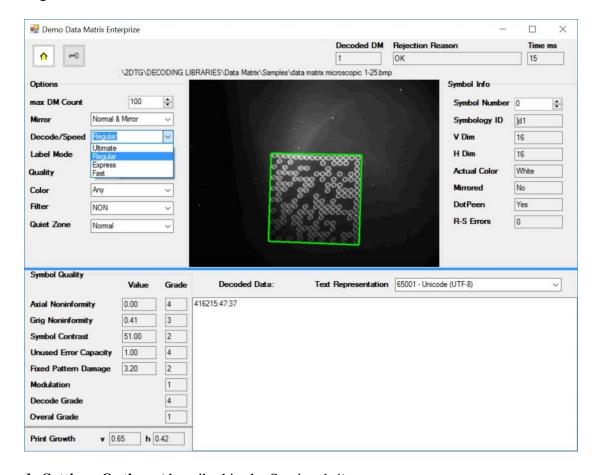

**Decode Settings Options** (described in the Section 1.4):

- Max DM count number of Data Matrix symbols within an image (if known in advance) default number = 100, total 400;
- Mirror Normal, Mirror, Normal&Mirror (default, if not known in advance)
- **Decode/Speed** Ultimate+ (Default), Ultimate, Regular, Express
- Label Mode Standard, Dot Peen (DPM), St+Dot (default)
- **Symbol Quality** YES (default)/NO
- **Color** Black, White, Any (default, if not known in advance)
- **Filter** default "None" (see Section 5.4 for detail)
- Quiet Zone Normal (per ISO 16022), Small (default "Normal")

#### Overall decode info:

(Professional, DPM, Enterprise editions)

- **Decoded DM** number of Data Matrix decoded in this image
- **Rejection Reason** returns decode result:
  - $\circ$  "OK" successful decoding (DM RR OK = 0) or

Error Code - in some cases decoding library can return certain error codes associated with the decoding process. They are as follows:

- $\circ$  **Error Code 1** (DM\_RR\_NON = 1) no "structured formations" found within the image
- Error Code 2 (DM\_RR\_NODATAMATRIX= 2) no "matrix-like formations" found within the image
- o **Error Code 3** − (DM\_RR\_BYCRIT = 3) alternating pattern is incorrect (dark and light modules in the finder pattern do not meet alternation criteria)
- Error Code 5 (DM\_RR\_REEDSOLOMON = 5) excessive number of Reed-Solomon error
- **Time** (ms) total decode time

#### **Symbol Info:**

- **Symbol Number** symbol for which the decode result is displayed (starts with number "0") assuming multiple number of symbols in the image
- Symbology ID GS1/Regular Data Matrix identifier for displayed symbol
- V Dm, H Dm Data Matrix dimensions (Vertical, Horizontal) in number of modules
- Actual Color shows if the color of displayed symbol is regular or inversed
- **Mirrored** shows if displayed symbol is mirrored or not
- **DotPeen** shows if displayed symbol was decode using Dot Peen algorithm or Standard one
- **R-S Errors** number of Reed-Solomon errors in displayed decoded symbol

**Symbol Quality** – results of the symbol quality assessment in accordance with ISO/IEC 15415 **Print Growth** - calculated per ISO/IEC 16022

## 4.2 C++ Demo application - Example of Library usage

(Professional, DPM, Enterprise editions)

```
pdecoder;
  void*
  PDM_Options poptions;
TDM_OptMode optmode;
  PDM_ImageInfo pimageinfo;
  PDM Info pdminfo;
  TConnect DM Decoder Connect DM Decoder;
  TDisconnect DM Decoder Disconnect DM Decoder;
  TCreate_DM_Options Create_DM_Options;
TDelete_DM_Options Delete_DM_Options;
TdecedeDM_Rits.
  TdecodeDM Bits
                       DecodeDM_Bits;
GetDM_ImageInfo;
  TGetDM ImageInfo
  TGetDM Info
                          GetDM Info;
  HINSTANCE dllinstance;
                res, i, DecodedMatrixNo;
dllinstance = LoadLibrary("..\\Lib\\DM PRO 32.dll");
//dllinstance = LoadLibrary("...\Lib\\DM PRO 64.dll"); //in 64-bit
applications
 if (dllinstance!=NULL) {
  Connect DM Decoder = (TConnect DM Decoder
) GetProcAddress (dllinstance, "Connect DM Decoder");
  Disconnect DM Decoder = (TDisconnect DM Decoder
) GetProcAddress (dllinstance, "Disconnect DM Decoder");
  Create DM Options = (TCreate DM Options
) GetProcAddress (dllinstance, "Create DM Options");
  Delete DM Options = (TDelete DM Options
) GetProcAddress (dllinstance, "Delete DM Options");
  DecodeDM Bits = (TdecodeDM Bits
) GetProcAddress (dllinstance, "DecodeDM Bits");
  GetDM ImageInfo = (TGetDM ImageInfo
) GetProcAddress (dllinstance, "GetDM_ImageInfo");
  GetDM Info = (TGetDM Info
) GetProcAddress (dllinstance, "GetDM Info");
 if (Connect DM Decoder != NULL) {
    // ==== construct decoder:
   pdecoder = Connect DM Decoder(4000,4000);
    // ==== Assign option modes
    optmode.maxDMCount = 1; // single, 100 - maximum
    optmode.speedMode = DMSP REGULAR;
   optmode.cellColor = 3; // 1 - BlackOnWhite, 2 - WhiteOnBlack, 3 - any
    optmode.mirrorMode = 1; // 1 - Normal, 2 - Mirror, 3 - both
    optmode.qualityMask = 0; // 0xFFFF - all Quality Parameters
```

(Professional, DPM, Enterprise editions)

```
optmode.labelMode = 0; // 0-standard, 1-dotpeen, 2-fax, 3-
                                Standard+Dotpeen
    optmode.timeOut = 0; // 0 ms
    optmode.filterMode = 0; // don't filter (1,2, 3 - sharpening)
    // ==== Construct the options:
    poptions = Create_DM_Options(pdecoder, optmode);
    while(...) { // ======= begin decode loop:
       // ... Load new image into pbits
       res = DecodeDM Bits(poptions, rowcount, colcount, pbits); //decode the
array
       pimageinfo = GetDM ImageInfo(poptions);
       // display pimageInfo]
       DecodedMatrixNo = pimageinfo->DMCount;
       if ((DecodedMatrixNo > 0) {
        for (i=0; i<DecodedMatrixNo; i++) {</pre>
          pdminfo = GetDM Info(poptions,i);
           // display pdmInfo [i]
         }
     } // ======= end of decode loop
     Delete DM Options (poptions);
     Disconnect DM Decoder (pdecoder);
     FreeLibrary(dllinstance);
```

## 5. GS1 Compliance

GS1 DataMatrix uses a special start combination to differentiate the GS1 DataMatrix symbol from the other Data Matrix ECC 200 symbols. This is achieved by using the Function 1 Symbol Character (FNC1) in the first position of the data encoded. It enables scanners to process the information according to the GS1 System Rules.

The FNC1 (ASCII 232) is encoded in two separate ways within GS1 DataMatrix:

- Start character
- Field Separator (to seperate varible length article identifiers)

In accordance with ISO/IEC 15424 - Data Carrier Identifiers (including Symbology Identifiers), the Symbology Identifier (the first three characters transmitted by the scanner indicating

(Professional, DPM, Enterprise editions)

symbology type) **]d2** specifies that the symbol read is a GS1 DataMatrix symbol while **]d1**, for example, specifies regular ECC 200 symbol.

2DTG's decoding library returns Symbology Identifier that can be used by GS1 users when building their applications.

In our example of Library usage in Windows OS (DEMO Application) – Section 3.6 of this User's Guide - Symbol Info is represented in variable "**PDM\_Info pdminfo**".

Decoding GS1 Data Matrix (on the right) returns the result, as follows: pdminfo->pch = "01034531200000111712050810ABCD1234\x1D4109501101020917";

The Symbology Identifier is stored in preamble of pch with negative indexes [-3..-0].

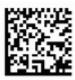

You can extract a value of Symbology Identifier by following operators:

```
char Symbology_Identifier[4];
strncpy(Symbology_Identifier,(char*)&(pdm_info->pch[-3]),3);
Symbology_Identifier[3] = 0;
```

In other words in case of GS1 Data Matrix in decoded pch (from index -3) we receive:

-3..0..

"]d201034531200000111712050810ABCD1234\x1D4109501101020917"

while the input string was (Second FNC1 here is used like fields separator):

FNC101034531200000111712050810ABCD1234FNC14109501101020917

GUI picture below illustrates Symbology Identifier feature of the Library: 3 symbols represent GS1 Data Matrix (Symbology Identifier = ]d2) and one – regular ECC 200 (Symbology Identifier = ]d1):

(Professional, DPM, Enterprise editions)

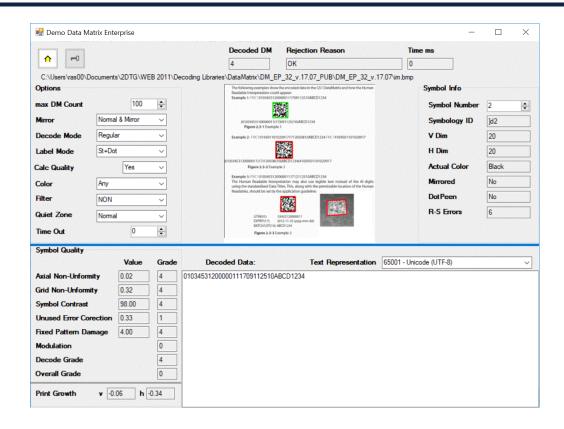

## 6. Applying Pre-processing Filter

Data Matrix decoding library, Enterprise edition comes with of optional pre-processing filters:

• Sharpening filters - Adaptive (Auto) Filter and Musk Filters (Sharp1, Sharp 2 and SharpMask) recommended for low contrast and blurred images (Sample of the image that may require sharpening is shown here (decodable only after applying SharpMask Filter)), and

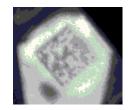

"Print Correction Filter" or "BWR filter" - designed to compensate
for the printing conditions ("overprinting") of some Data Matrix
barcodes, having substantial irregularities in the printed module size
and/or Grid Non-Uniformity (GNU).

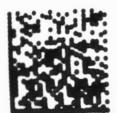

ISO standard specifies required dimensions and tolerances in the final printed Data Matrix symbol. In real life, however, after the code is printed the dark cells may end up greater than the light ones due to a number of factors, but, most probably,

(Professional, DPM, Enterprise editions)

due to the excessive ink spread in dark regions. If this "spreading" is too big (beyond the ISO standard), datamatrix decoding software may not be capable of "reading" the bar code (this image at right illustrates also the additional "printing" problem – the irregularities in the alternating pattern or even its

"warping").

Similarly, the wear of the printing machine may result in displacement of the actual grid nodes towards their nominal positions in each cell of Data Matrix, causing it to become "unreadable".

Using "BWR Filter" allows to decode such codes, which are, otherwise, "not readable".

• Combined Filter – "SM + BWR" – designed to compensate both for the overprinting and fuzziness of some Data Matrix barcodes. Shall be used on barcodes with large values of "Print Growths" and having module size larger or about 5x5 pixels.

All filters are supposed to be applied to the captured image before decoding procedure if the corresponding option is chosen in the initial settings.

#### **Important:**

The caution shall be taken when applying the filters. If it is applied to the "regular" (reasonable quality) image it can, actually, make it undecodable. Only **Adaptive (Auto) filter** can be safely applied to any image – they do not degrade the symbol. That is why it is recommended always try the regular decoder first and apply filter only if it fails.

## 7. Licensing / Evaluation

Stand-alone license is locked to the computer, on which it was activated, and may not be transferred to another computer. If the computer was upgraded or rebuilt the license may still be valid if its major components had not been changed.

#### **Important:**

Licensing mechanism requires two additional files for unlock and operation (in addition to Decoding Library):

- **IP2Lib64.dll** or **IP2Lib32.dll**; and
- XML-file having syntax: [Product Name].xml, for example: DM Decoding Enterprise.xml.
- Product LOGO file (**ProdLogo\_\*\*.bmp**) is also recommended but not strictly required.

(Professional, DPM, Enterprise editions)

By default, 2DTG supplies all these files located in the same folder as demo-application that would call the library.

We recommend activating decoding library by starting our Demo application and following the Activation Instructions below.

If you are planning to call decoding library from your own application, please, make sure to copy those 3 files to the folder where your application is located.